# **SIEMENS**

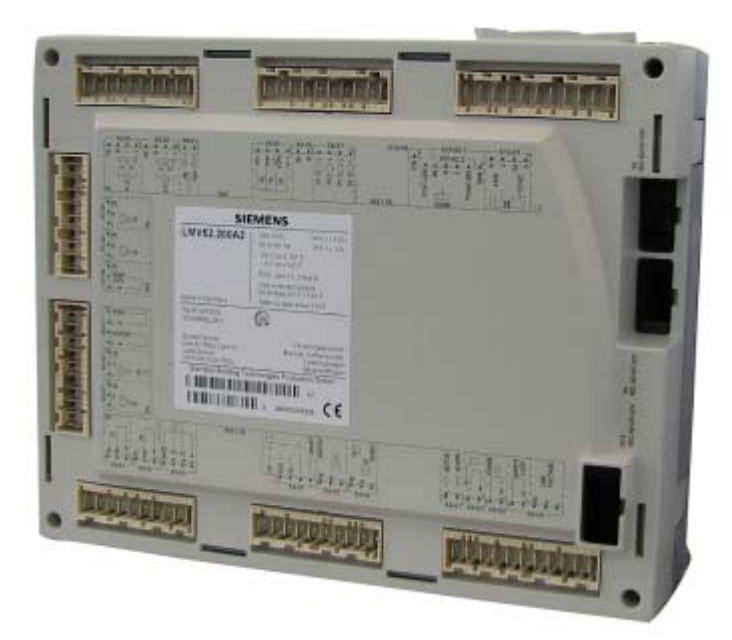

# **LMV52… with MM440 Variable Speed Drive**

## **User Documentation**

**Building Technologies Division Industry Sector**

### **Contents**

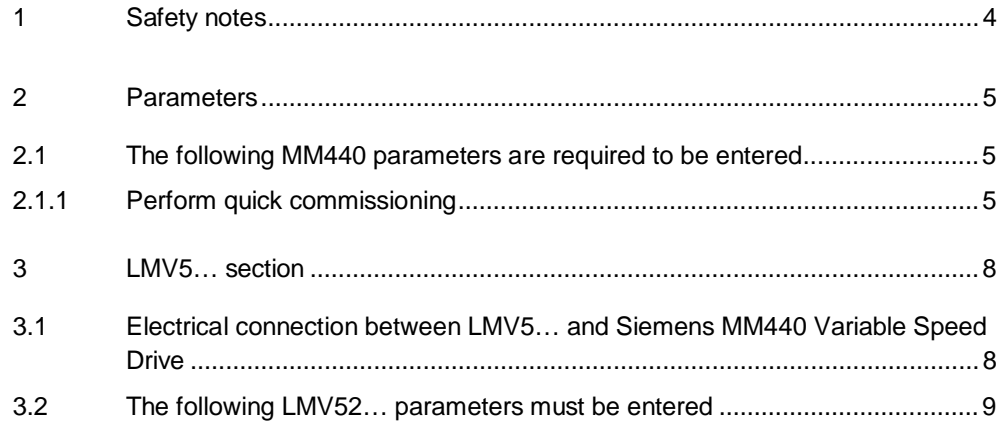

# **1 Safety notes**

It is important to read the Siemens «Micromaster 440 Operating Instructions» (6SE6400-5AW00-0BP0) and ensure the MM440 is correctly installed complying with appropriate Regulatory Authorities before attempting to commission the MM440 Variable Speed Drive.

For more detailed information, refer to the relevant Data Sheet (N7550) and the Basic Documentation (P7550).

### **2 Parameters**

### **2.1 The following MM440 parameters are required to be entered**

The table below describes the functions of the key pad (BOP / AOP) on the front of the MM440 Variable Speed Drive to enable the parameters to be entered.

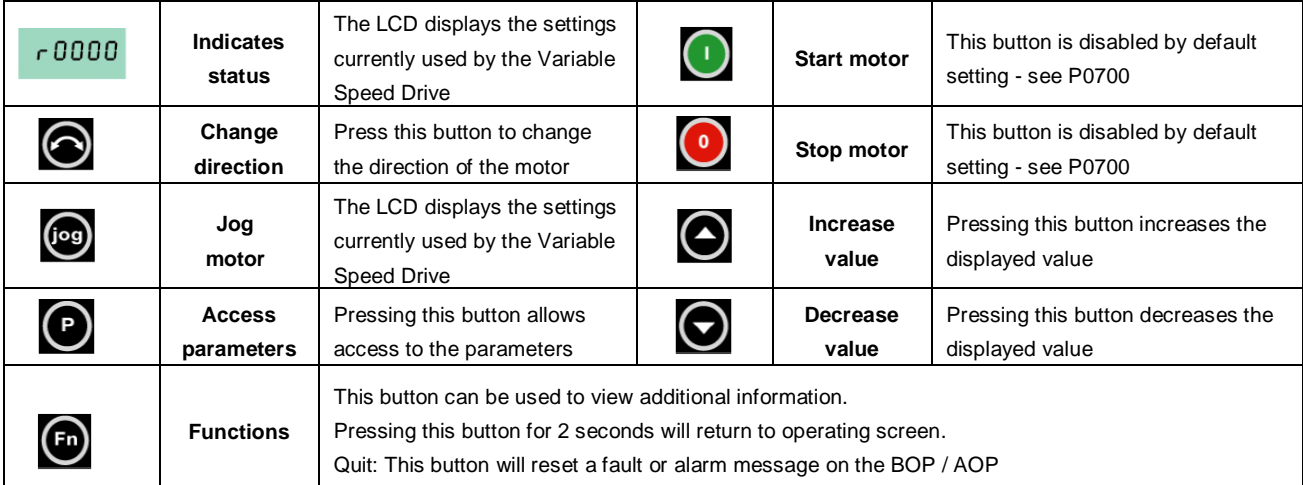

### **2.1.1 Perform quick commissioning**

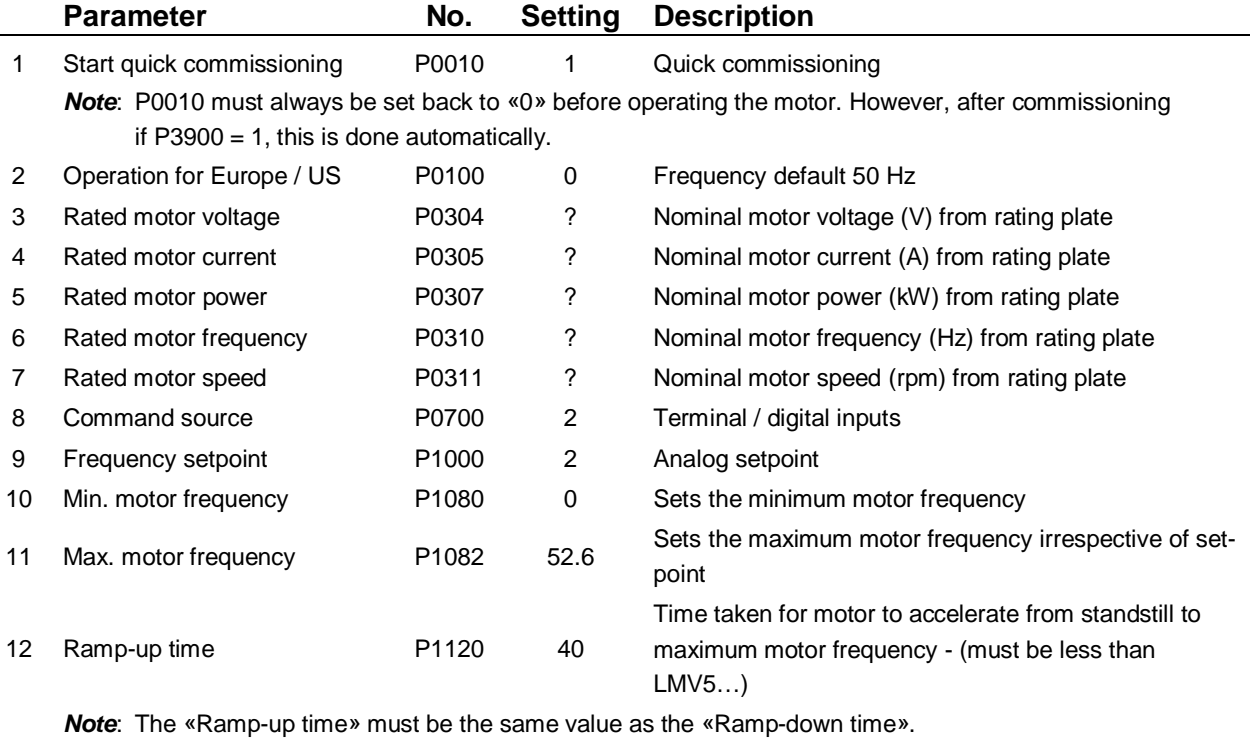

13 Ramp-down time P1121 40 Time taken for motor to decelerate from maximum motor frequency to standstill - (must be less than LMV5…)

*Note*: For setting the «Ramp-down time», it is important to set a time that will not cause the drive to fault with too high DC-link voltage (F0002 error).

«This can be achieved by monitoring the DC-link voltage displayed on the BOP / AOP».

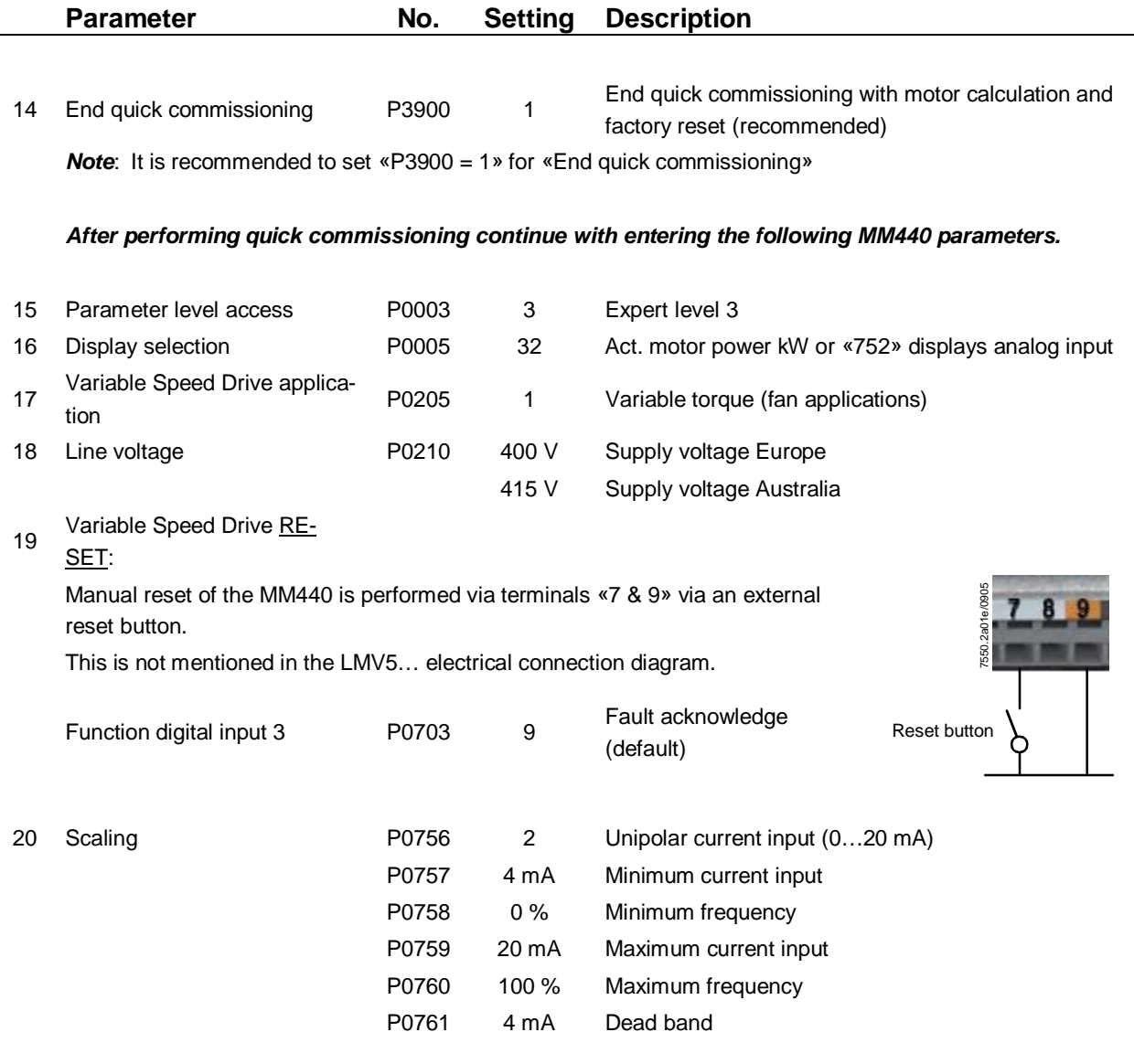

21 Configure «Analog Input - 1» (ADC1) for current input: 0…20 mA via DIP switches described below:

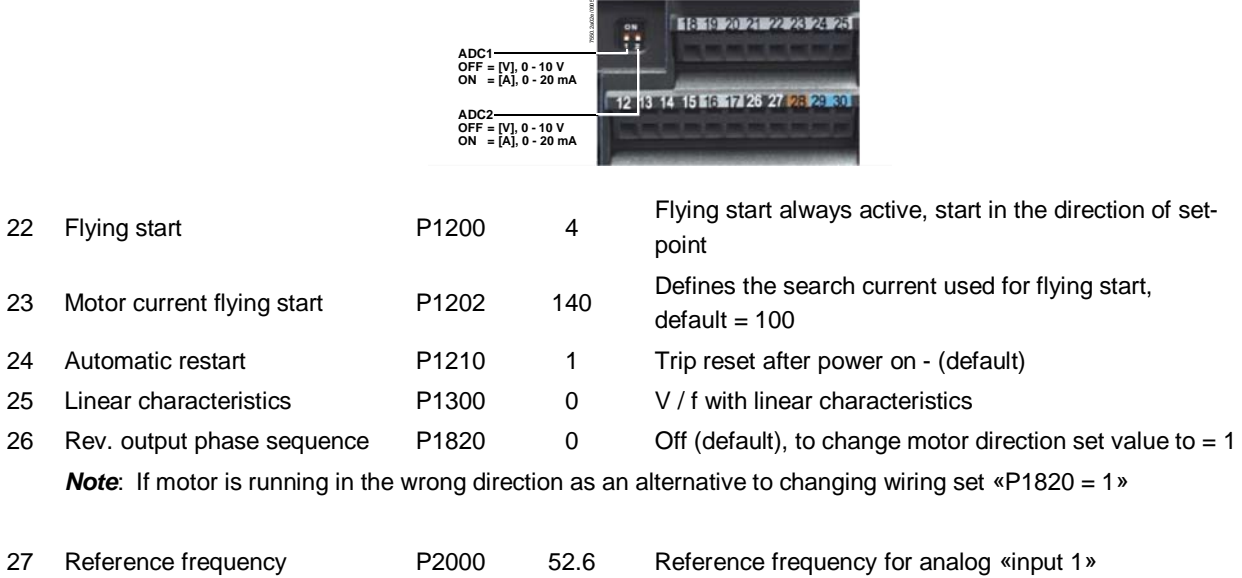

<u> Distances de la pro</u>

*Note*: The following parameters are only necessary if the motor «thermistors» are connecting to the Variable Speed Drive via MM440 terminals «14 & 15» - PTC sensor.

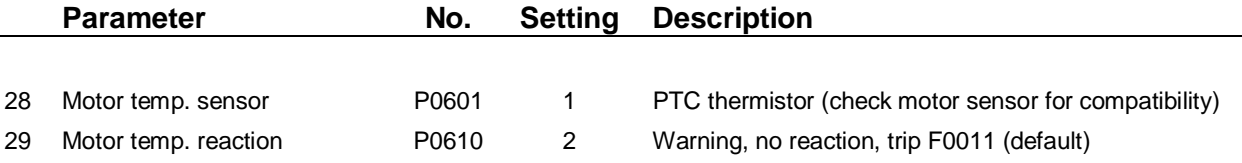

30 Activate «AOP» to automatically display run screen

Upon powering up the Variable Speed Drive with AOP, perform the following:

- \* Simultaneously press <Fn> & <P> key to enter main menu
- \* Enter on «SETUP»
- \* Enter on «Start Help»
- \* Change to «OFF» and store parameter

**It is NOT necessary to change the remaining MM440 default parameter settings unless for reasons particular to the motor / fan combination or site conditions!** 

### **3 LMV5… section**

### **3.1 Electrical connection between LMV5… and Siemens MM440 Variable Speed Drive**

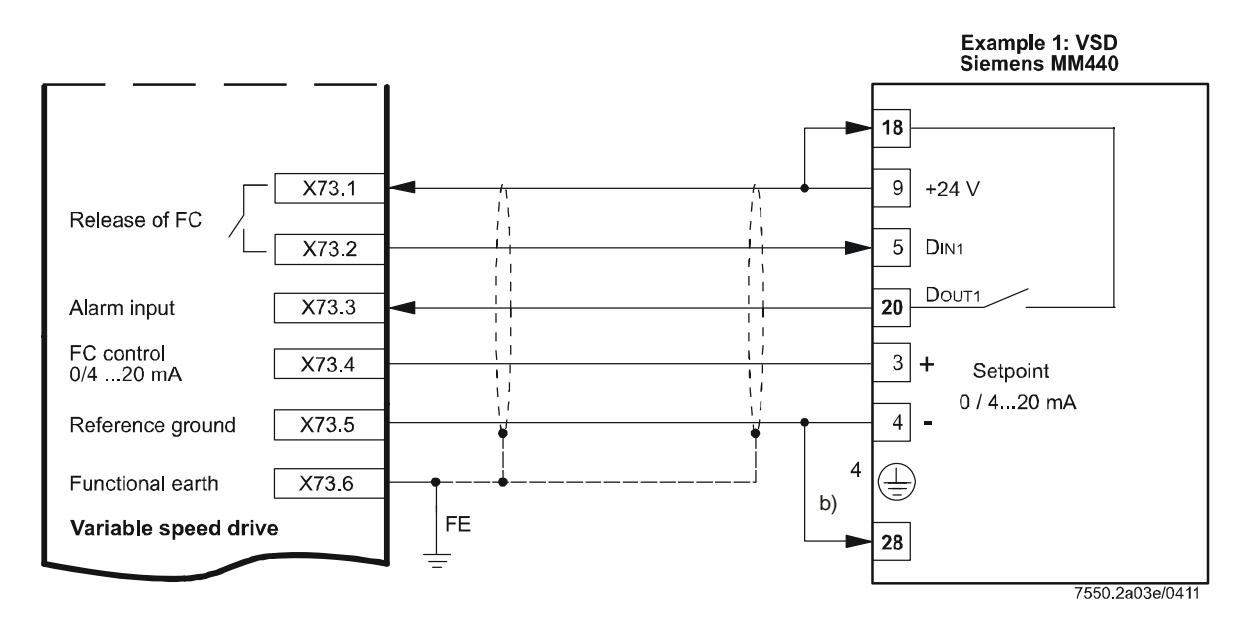

*Note***: Ensure the speed feedback sensor «AGG5.310» has been installed correctly on the motor according to Mounting Instructions «M7550» and the LMV5... Basic Documentation (P7550en).** 

### **3.2 The following LMV52… parameters must be entered**

- 1. Menu level 1 enter on «Params & Display»
- 2. Enter on «Access OEM» the password **START** then press «Enter» again to access OEM parameters

### *Activating Variable Speed Drive (VSD)*

- 1. Menu level 2 enter on «RatioControl»
- 2. Menu level 3 enter on «GasSettings» or «OilSettings» *Note*: The settings below have to be adjusted for all fuels which are actually used
- 3. Menu level 4 enter on:
	- $VSD = (set «air influence»)$

#### *Special positions*

- 1. Menu level 2 enter on «RatioControl»
- 2. Menu level 3 enter on «GasSettings» or «OilSettings»
	- *Note*: The settings below have to be adjusted for all fuels which are actually used
- 3. Menu level 4 enter on «Special Positions»
- 4. Menu level 4 enter on:
	- \* Home pos. *(set «HomePosVSD» = 0 %)*
	- \* Prepurge pos. *(set «PrepurgePosVSD» = 100 %)*
	- \* Ignition pos. *(set «IgnitionPosVSD» = 50 %)*
	- \* Postpurge pos. *(set «PostpurgePosVSD» =75 %)*

#### *VSD module*

- 1. Menu level 1 enter on «Params & Display»
- 2. Menu level 2 enter on «VSD Module»
- 3. Menu level 3 enter on «Configuration»
- 4. Menu level 4 enter on «Speed»
- 5. Menu level 5 enter on:
	- \* Num pulse per R = 3 *default*
	- \* Setpoint output = 4…20 mA *default (must match analog input setting in VSD)*
	- $Standardization = activated$
	- *Note*: During «Standardization», the LMV5… will first drive the air damper fully open and then drive the VSD to full frequency to obtain maximum motor SPEED, which is stored under parameter «Standardized Speed».

*Note*: During «Standardization», the LMV5… you can check the correct mounting of the feedback sensor.

- 1. Back to menu level 4 ESC
- 2. Back to menu level 3 ESC
- 3. Menu level 3 enter to «Process Data»
- 4. Menu level 4 enter to «Absolute Speed»
- 5. The maximum speed should not vary more than 5 rpm during 10 seconds

*Note:* **It is important to set the MM440 «ramp-up & ramp-down» times less than the times set in the LMV5… parameters «OperatRampMod» & «TimeNoFlam». (i.e. LMV5… times = 50 seconds - VSD ramp times = 40 seconds)** 

Siemens AG Industry Sector Building Technologies Division Berliner Ring 23 D-76437 Rastatt Tel. +49 7222 598 279 Fax +49 7222 598 269 www.sbt.siemens.com

© 2011 Siemens AG Industry Sector Building Technologies Division Subject to change!